#### МИНИСТЕРСТВО ОБРАЗОВАНИЯ ИРКУТСКОЙ ОБЛАСТИ ГОСУДАРСТВЕННОЕ БЮДЖЕТНОЕ ПРОФЕССИОНАЛЬНОЕ ОБРАЗОВАТЕЛЬНОЕ УЧРЕЖДЕНИЕ ИРКУТСКОЙ ОБЛАСТИ «НИЖНЕУДИНСКИЙ ТЕХНИКУМ ЖЕЛЕЗНОДОРОЖНОГО ТРАНСПОРТА»

## **МЕТОДИЧЕСКИЕ РЕКОМЕНДАЦИИ ПО ВЫПОЛНЕНИЮ САМОСТОЯТЕЛЬНОЙ ВНЕАУДИТОРНОЙ РАБОТЫ**

По программе учебной дисциплины: «Информатика»

Специальность:

23.02.06 Техническая эксплуатация подвижного состава железных дорог

Нижнеудинск 2020

Методические рекомендации по выполнению самостоятельной внеаудиторной работы по информатике разработаны на основе ФГОС по специальности среднего профессионального образования 23.02.06 Техническая эксплуатация подвижного состава железных дорог, рабочей программы Информатика

### **Организация-разработчик:**

Государственное бюджетное профессиональное образовательное учреждение Иркутской области «Нижнеудинский техникум железнодорожного транспорта».

### **Автор-составитель:**

Мате М.А, преподаватель общеобразовательных дисциплин ГБПОУ НТЖТ

Рекомендовано предметно- цикловой комиссией общепрофессионального цикла. Протокол  $N_2$  от  $2020r$ .

#### **Введение**

Методические рекомендации для организации самостоятельной работы по учебной дисциплине «Информатика» предназначены на оказание методической помощи обучающимся при организации самостоятельной работы и закреплению теоретических знаний по основным разделам учебной дисциплины «Информатика».

Самостоятельная работа – это вид учебной деятельности, которую обучающийся совершает в установленное время и в установленном объеме, без непосредственной помощи преподавателя (но при его контроле), руководствуясь сформированными ранее представлениями о порядке и правильности выполнения действий.

#### *Цели самостоятельной работы обучающихся:*

- освоение компетенций, предусмотренных ФГОС СПО по специальности;

- систематизация и закрепление полученных теоретических знаний и практических умений;

- углубление и расширение теоретических знаний;

- формирование умений использовать нормативную, правовую, справочную документацию и специальную литературу;

- развитие познавательных способностей и активности обучающихся, творческой инициативы, самостоятельности, ответственности и организованности;

- формирование самостоятельности мышления, способностей к саморазвитию, самосовершенствованию и самореализации;

- развитие исследовательских умений.

#### *Задачи организации самостоятельной работы:*

- мотивация к освоению дисциплины;

- повышение ответственности обучающихся за свое обучение;

- способствование развитию общих и профессиональных компетенций;

- создание условий для формирования способности к самообразованию.

Методические рекомендации составлены в соответствии с рабочей программой учебной дисциплины «Информатика» составлены на основании рабочей программы учебной дисциплины, которая является частью образовательной программы по профессии СПО по профессии 23.02.06 Техническая эксплуатация подвижного состава железных дорог.

В результате освоения учебной дисциплины «Информатика» обучающийся должен:

#### **уметь:**

- соблюдать правила техники безопасности и гигиенические рекомендации при использовании средств ИКТ в профессиональной деятельности;

- создавать, редактировать, оформлять, сохранять, передавать информационные объекты различного типа с помощью современных информационных технологий для обеспечения образовательного процесса;

- осуществлять отбор обучающих программ в соответствии с возрастом и уровнем психического развития обучающихся;

- использовать сервисы и информационные ресурсы сети Интернет в профессиональной деятельности;

#### **знать:**

- правила техники безопасности и гигиенические требования при использовании средств ИКТ в образовательном процессе;

- основные технологии создания, редактирования, оформления, сохранения, передачи и поиска информационных объектов различного типа (текстовых, графических, числовых и т.п.) с помощью современных программных средств;

- возможности использования ресурсов сети Интернет для совершенствования профессиональной деятельности, профессионального и личностного развития;

- аппаратное и программное обеспечение ПК, применяемое в профессиональной деятельности.

#### **Освоить общие компетенции:**

ОК 1. Понимать сущность и социальную значимость своей будущей профессии, проявлять к ней устойчивый интерес.

ОК 2. Организовывать собственную деятельность, выбирать типовые методы и способы выполнения профессиональных задач, оценивать их эффективность и качество.

ОК 3. Принимать решения в стандартных и нестандартных ситуациях и нести за них ответственность.

ОК 4. Осуществлять поиск и использование информации, необходимой для эффективного выполнения профессиональных задач, профессионального и личностного развития.

ОК 5. Использовать информационно-коммуникационные технологии в профессиональной деятельности.

ОК 6. Работать в коллективе и команде, эффективно общаться с коллегами, руководством, потребителями.

ОК 7. Брать на себя ответственность за работу членов команды (подчиненных), результат выполнения заданий.

ОК 8. Самостоятельно определять задачи профессионального и личностного развития, заниматься самообразованием, осознанно планировать повышение квалификации.

ОК 9. Ориентироваться в условиях частой смены технологий в профессиональной деятельности.

Учебным планом на самостоятельную работу обучающихся предусмотрено 37 часов.

Рабочей программой определены следующие **виды самостоятельной работы**: проработка конспектов занятий, учебной литературы (по вопросам к параграфам, лекциям, главам учебных пособий, составленным преподавателем), подготовка рефератов, подготовка презентаций, выполнение схем, решение задач, заполнение таблиц.

Самостоятельная работа выполняется в сроки, установленные преподавателем.

**Критерии оценки результатов внеаудиторной самостоятельной работы:**

− уровень освоения учебного материала;

− уровень умения использовать теоретические знания при выполнении практических задач;

− уровень умения активно использовать электронные образовательные ресурсы, находить требующуюся информацию, изучать ее и применять на практике; обоснованность и четкость изложения материала;

− оформление материала в соответствии с требованиями преподавателя;

− уровень умения ориентироваться в потоке информации, выделять главное;

− уровень умения четко сформулировать проблему, предложив ее решение, критически оценить решение и его последствия;

− уровень умения определить, проанализировать альтернативные возможности, варианты действий;

− уровень умения сформулировать собственную позицию, оценку и аргументировать ее.

Оценка «5» ставится если:

− обстоятельно с достаточной полнотой излагает соответствующую тему;

− дает правильные формулировки, точные определения, понятия терминов;

− правильно отвечает на дополнительные вопросы преподавателя, имеющие целью выяснить степень понимания студентом данного материала.

Оценка «4» ставится если:

− неполно (не менее 70 % от полного), но правильно изложено задание;

− при изложении были допущены 1-2 несущественные ошибки, которые он исправляет после замечания преподавателя;

− дает правильные формулировки, точные определения, понятия терминов;

− может обосновать свой ответ, привести необходимые примеры;

− правильно отвечает на дополнительные вопросы преподавателя, имеющие целью выяснить степень понимания студентом данного материала.

Оценка «3» ставится если:

− неполно (не менее 50 % от полного), но правильно изложено задание;

− при изложении допущена 1 существенная ошибка;

− знает и понимает основные положения данной темы, но допускает неточности в формулировки понятий;

− излагает выполнение задания недостаточно логично и последовательно;

− затрудняется при ответах на вопросы преподавателя.

Оценка «2» ставится если:

− неполно (менее 50 % от полного) изложено задание;

- при изложении были допущены существенные ошибки.<br>- задание не удовлетворяет требованиям, установленным преподавателем к данному виду работу.

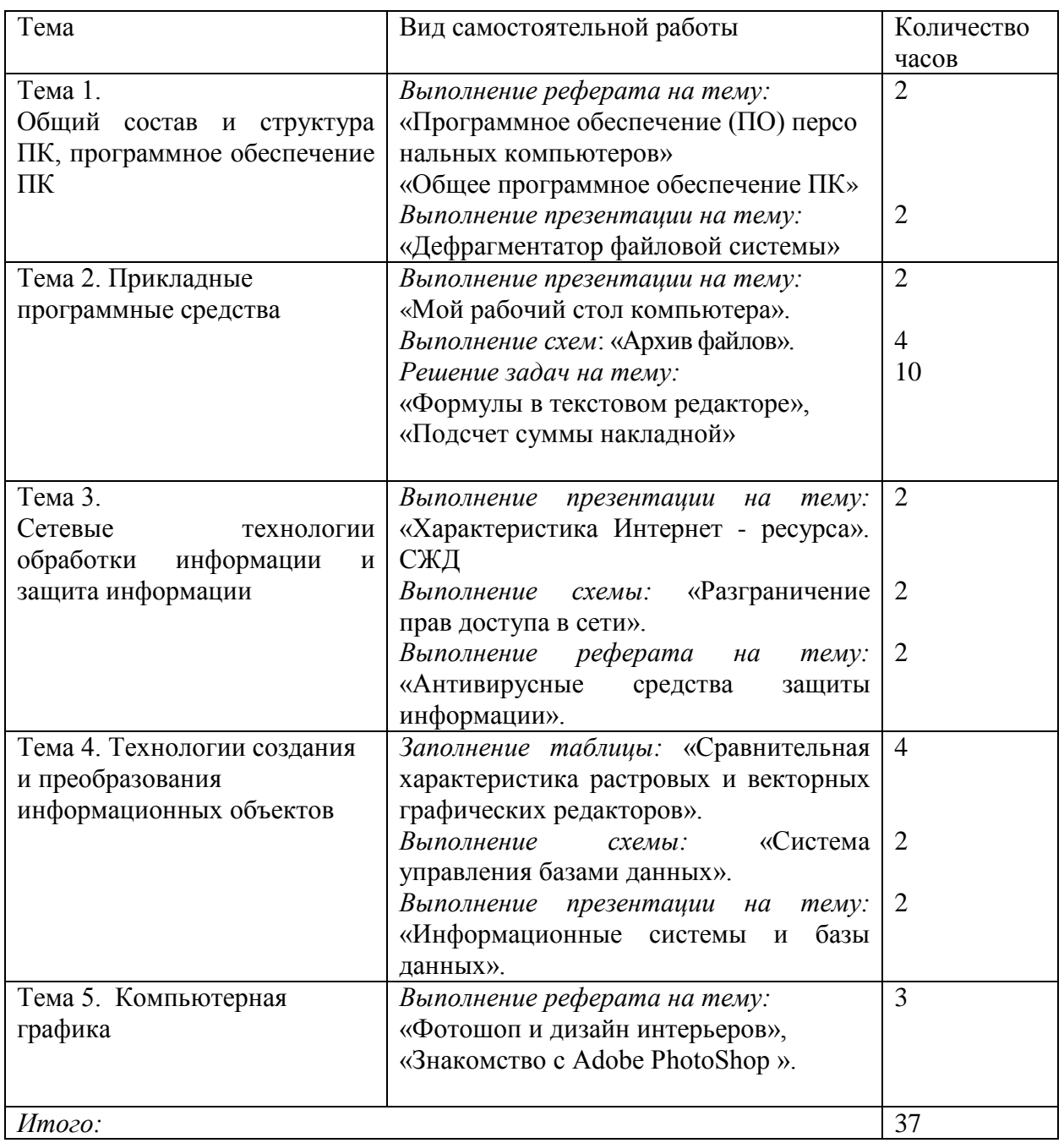

# Тематический план самостоятельной внеаудиторной работы

# **Самостоятельная работа № 1**

*Тема 1*. «Общий состав и структура ПК, программное обеспечение ПК» *Вид самостоятельной работы:* выполнение реферата

## *Время выполнения:* 1 час

*Цель:* Научиться самостоятельно искать, отбирать, систематизировать и оформлять информацию по заданной теме.

*Задание:* Используя приложение 1 подготовить реферат по теме:

«Программное обеспечение (ПО) персональных компьютеров»

*Форма контроля:* Проверка в электронном виде, защита в форме устного доклада (по усмотрению преподавателя).

## *Рекомендуемая литература:*

- 1. Хомоненко А.Д. Основы современных компьютерных технологий//Учебное пособие для вузов. – Ст-Петербург: Корона принт, 2014.
	- Можаров Р.В., Можарова Н.Р., Евтеев В.В., Кузьменко О.А., Шевченко М.О.
- 2. Программное обеспечение персональных компьютеров//Учебное пособие для вузов. – М.: Финстатинформ, 2013.
- 3. Фигурнов В.Э. IBM PC для пользователя// Уфа: НПО «Информатика и компьютеры», 2012.
- 4. Эд Ботт. Windows 95. Второе издание.// М.: «Диалектика», 2015.

## *Интернет-ресурсы:*

5. Портал "Информационно-коммуникационные технологии в образовании" [http://www.ict.edu.ru](http://www.ict.edu.ru/)

# **Самостоятельная работа № 2**

*Тема 1.* «Общий состав и структура ПК, программное обеспечение ПК» *Вид самостоятельной работы:* выполнение реферата

## *Время выполнения:* 1 час

*Цель:* овладеть практическими навыками работы с нормативной и справочной литературой; развить познавательные способности, творческую инициативу, самостоятельность при выполнения задания

*Задание:* используя приложение 1 подготовить реферат по теме:

Общее программное обеспечение ПК»

*Форма контроля:* Проверка в электронном виде, защита в форме устного доклада (по усмотрению преподавателя).

# *Рекомендуемая литература:*

- 1. Можаров Р.В., Можарова Н.Р., Евтеев В.В., Кузьменко О.А., Шевченко М.О. Программное обеспечение персональных компьютеров//Учебное пособие для вузов. – М.: Финстатинформ, 2013.
- 2. Фигурнов В.Э. IBM PC для пользователя// Уфа: НПО «Информатика и компьютеры», 2012.
- 3. Эд Ботт. Windows 95. Второе издание.// М.: «Диалектика», 2015.

# *Интернет-ресурсы:*

- 4. Коллекция ЦОРов [http://school-collection.edu.ru](http://school-collection.edu.ru/)
- 5. Институт новых технологий [www.intschool.ru](http://www.intschool.ru/)

## **Самостоятельная работа № 3**

*Тема 1. «*Общий состав и структура ПК, программное обеспечение ПК» *Вид самостоятельной работы:* выполнение презентации

### *Время выполнения:* 2 часа

*Цель:* научиться самостоятельно искать, отбирать, систематизировать и оформлять в виде компьютерной презентации информацию по заданной теме; получить опыт публичной защиты презентации.

*Задание:* используя приложение 2 подготовить презентацию по теме: «Дефрагментатор файловой системы»

*Форма контроля:* выступление и демонстрация с устным сообщением. *Рекомендуемая литература:*

1. Горячев, А.В. Практикум по информационным технологиям / А.В. Горячев, Ю.А. Шафрин. - М.: Бином, 2016. - 272 c.

2. Демидович, Н.Б. Программирование и ЭВМ. Учебное пособие по факультативному курсу для учащихся 9, 10 классов / Н.Б. Демидович, В.М. Монахов. - М.: Просвещение, 2014. - 240 c.

3. Демина, О.А. Экзамен по информатике / О.А. Демина. - М.: Приор, 2012. - 176 c.

4. Информатика и информационные технологии / ред. Ю.Д. Романова. - М.: Эксмо, 2011. - 544 c.

## *Интернет-ресурсы:*

5. Клякс@.net: Информатика в школе. Компьютер на уроках -

[http://www.klyaksa.net](https://infourok.ru/go.html?href=http%3A%2F%2Fwww.klyaksa.net)

6. Методика сайтостроения в школе: электронное учебно-методическое пособие - [http://iso.pippkro.ru/dbfiles/sites/htmlbook/](https://infourok.ru/go.html?href=http%3A%2F%2Fiso.pippkro.ru%2Fdbfiles%2Fsites%2Fhtmlbook%2F)

## **Самостоятельная работа № 4**

*Тема 2.* «Прикладные программные средства

*Вид самостоятельной работы:* выполнение презентации

## *Время выполнения:* 2 часа

*Цель:* совершенствовать навыки по созданию и редактированию графических и мультимедийных объектов средствами компьютерных презентаций, выработать практические навыки создания презентаций, настройки эффектов анимации, управления показом презентации при помощи гиперссылок.

*Задание:* используя приложение 2 подготовить презентацию по теме: «Мой рабочий стол компьютера».

*Форма контроля:* выступление и демонстрация с устным сообщением *Рекомендуемая литература:*

1. Немцова, Т.И. Практикум по информатике учеб. пособие / Т.И. Немцова, Ю.В. Назарова. - М.: ИНФРА-М,2010г. - 288с. - ISBN 978-5-16-003217-7.

2. Новиков, Ю. Персонаьное компьютеры : аппаратура,системы,

Интернет.Учебный курс / Ю. Новиков , А. Черепанов . – СПб.: Питер , 2010г. - 480 с. - ISBN 5-318-00364-8.

3. Попов, В.Б. Основы информационных и телекоммуникационных технологий. Мультемедия учебное пособие / В.Б.Попов.- М.: Финансы и статистика,2012г.- 336с. - ISBN 9789-5-279-03176-4.

## *Интернет-ресурсы:*

4. Как правильно оформить презентацию - [IT-uroki.ru›](http://it-uroki.ru/)uroki/kakpravilno…prezentaciyu.html

5. Клякс@.net: Информатика в школе. Компьютер на уроках [http://www.klyaksa.net](https://infourok.ru/go.html?href=http%3A%2F%2Fwww.klyaksa.net)

## **Самостоятельная работа № 5**

*Тема 2.* «Прикладные программные средства»

## *Вид самостоятельной работы:* выполнение схем

*Время выполнения:* 4 часа

*Задание:* используя приложение 3 выполнить схему по теме: «Архив файлов». *Форма контроля:* проверка письменной работы

## *Рекомендуемая литература:*

1. Цветкова М.С. Информатика и ИКТ: электронный учеб.-метод. комплекс для студ. учреждений сред. проф. образования. — М., 2015

2. Шауцукова Л.З. Информатика — М.:Просвещение, 2014

## *Интернет-ресурсы:*

3. Конспект уроку на тему: Архивация данных Создание архивных файлов [http://edufuture.biz/index.](http://edufuture.biz/index)

4. Информационные технологии, информатика, информация, ИКТ, ИТ [http://technologies.su/.](https://www.google.com/url?q=http://technologies.su/&sa=D&ust=1458495380598000&usg=AFQjCNHQdmYY61YhTrrzKB2r_gDmVY3FJw)

# **Самостоятельная работа № 6**

*Тема 2. «*Прикладные программные средства»

*Вид самостоятельной работы:* решение задач

*Время выполнения:* 10 часов

*Цель:* научиться самостоятельно решать задачи по теме. Усвоить и закрепить новые знания на практике.

*Задание:* используя приложение 4 и 5 решить задачи по теме: «Формулы в текстовом редакторе», «Подсчет суммы накладной»

*Форма контроля:* проверка работы в электронном виде

# *Рекомендуемая литература:*

1. Конрад Карлберг. Бизнес-анализ с помощью Excel 2000.: Учеб. пособие/ Пер. с англ. – М.: Издат. дом "Вильямс", 2010. – 480 с.: ил.

2. Афоничкин А.И. и др. Разработка бизнес-приложений в экономике на базе MS EXCEL / Под общ. ред. к.т.н. А.И. Афоничкина. – М.: ДИАЛОГ–МИФИ,  $2014. - 416$  c.

## *Интернет-ресурсы:*

3. Электронная документация - www.emanual.ru

4. Полезные советы по работе с компьютером - www.sovety.net

# **Самостоятельная работа № 7**

*Тема 3.* «Сетевые технологии обработки информации и защита информации» *Вид самостоятельной работы:* выполнение презентации

## *Время выполнения:* 2 часа

*Цель:* научиться самостоятельно искать, отбирать, систематизировать и оформлять в виде компьютерной презентации информацию по заданной теме; получить опыт публичной защиты презентации

*Задание:* используя приложение 2 подготовить презентацию по теме: «Характеристика Интернет - ресурса». СЖД

*Форма контроля:* выступление и демонстрация с устным сообщением, проверка в электронном виде.

## *Рекомендуемая литература:*

1.В.А.Осторейковский, И.В.Полякова. Информатика. Теория и практика. Издательство «Оникс» 2010г. стр.15-64

2. Е.В. Михеева. Информатика. М. , Издательство «Проспект», 2010 г. стр. 8-31

3. Информатика и информационные технологии / ред. Ю.Д. Романова. - М.: Эксмо, 2011. - 544 c.

# *Интернет-ресурсы:*

4. Интернет-университет информационных технологий (ИНТУИТ.ру) [http://www.intuit.ru](https://infourok.ru/go.html?href=http%3A%2F%2Fwww.intuit.ru)

5. Информатика и ИКТ в образовании - [http://www.rusedu.info](https://infourok.ru/go.html?href=http%3A%2F%2Fwww.rusedu.info)

6. Алгоритмы, методы, исходники - [http://algolist.manual.ru](https://infourok.ru/go.html?href=http%3A%2F%2Falgolist.manual.ru)

# **Самостоятельная работа № 8**

*Тема 3. «*Сетевые технологии обработки информации и защита информации» *Вид самостоятельной работы:* выполнение схем

## *Время выполнения:* 2 часа

*Цель: научитесь:* архивировать файлы с разными значениями сжатия.

*Задание:* используя приложение 6 выполнить схему по теме: «Разграничение прав доступа в сети».

*Форма контроля:* проверка письменной работы

## *Рекомендуемая литература:*

1. Цветкова М.С. Информатика и ИКТ: электронный учеб.-метод. комплекс для студ. учреждений сред. проф. образования. — М., 2015

2. Шауцукова Л.З. Информатика — М.:Просвещение, 2014

# *Интернет-ресурсы:*

- 4. Интернет-университет информационных технологий (ИНТУИТ.ру) [http://www.intuit.ru](https://infourok.ru/go.html?href=http%3A%2F%2Fwww.intuit.ru)
- 4. Информационные технологии, информатика, информация, ИКТ, ИТ [http://technologies.su/.](https://www.google.com/url?q=http://technologies.su/&sa=D&ust=1458495380598000&usg=AFQjCNHQdmYY61YhTrrzKB2r_gDmVY3FJw)

# **Самостоятельная работа № 9**

*Тема 3.* «Сетевые технологии обработки информации и защита информации» *Вид самостоятельной работы:* выполнение реферата *Время выполнения:* 2 часа

*Цель:* научиться самостоятельно искать, отбирать, систематизировать и оформлять информацию по заданной теме; получить опыт публичной защиты выполненной работы.

*Задание:* используя приложение 1 подготовить реферат по теме «Антивирусные средства защиты информации».

*Форма контроля:* проверка в электронном виде.

## *Рекомендуемая литература:*

1. Вьюхин В.В. Информатика и вычислительная техника. – М.: Проспект, 2010.  $-286c$ 

2. Каймин В.А. Информатика. – М.: Проспект, 2011. – 326 с.

3. Основы современных компьютерных технологий / Под ред. А.Д. Хомоненко. – СПб.: Корона-принт, 2010.

4. Танака Ю. Архитектура ЭВМ и искусственный интеллект. – М.: ЭКСМО,  $2012. - 336$  c.

# **Самостоятельная работа № 10**

*Тема 4.* «Технологии создания и преобразования информационных объектов» *Вид самостоятельной работы:* заполнение таблицы

## *Время выполнения:* 4 часа

*Цель:* познакомиться со сферами применения компьютерной графики;

научиться различать виды графики

*Задание:* используя приложение 7 заполнить таблицу по теме: «Сравнительная характеристика растровых и векторных графических редакторов».

*Форма контроля:* проверка в письменном виде.

## *Рекомендуемая литература:*

1.В.А.Осторейковский, И.В.Полякова. Информатика. Теория и практика. Издательство «Оникс» 2012г. стр.15-64

2. Е.В. Михеева. Информатика. М. , Издательство «Проспект», 2010 г. стр. 8-31 3. Информатика и информационные технологии / ред. Ю.Д. Романова. - М.:

Эксмо, 2011. - 544 c. 4. Основы современных компьютерных технологий / Под ред. А.Д. Хомоненко.

– СПб.: Корона-принт, 2010.

# *Интернет-ресурсы:*

4. Интернет-университет информационных технологий (ИНТУИТ.ру) [http://www.intuit.ru](https://infourok.ru/go.html?href=http%3A%2F%2Fwww.intuit.ru)

5. Информатика и ИКТ в образовании - [http://www.rusedu.info](https://infourok.ru/go.html?href=http%3A%2F%2Fwww.rusedu.info)

# **Самостоятельная работа № 11**

*Тема 4.* «Технологии создания и преобразования информационных объектов» *Вид самостоятельной работы:* выполнение схем

## *Время выполнения:* 2 часа

*Цель:* формирование представления о работе с базами данных на примере программы Ms Access

*Задание:* используя приложение 8 выполнить схему: «Система управления базами данных».

*Форма контроля:* проверка работы в электронном виде

## *Рекомендуемая литература:*

1. Диго С. М. Создание баз данных в среде СУБД Access. М.: МЭСИ, 2012. — 105 с.: ил.

2. Буч Г. Объектно-ориентированное проектирование с примерами применения. М., Радио и связь, 2014.

3. Фридланд, А. Я. Информатика и компьютерные технологии: учебное пособие / А. Я. Фридланд, Л. С. Ханамирова. – М.: Астрель, 2015. – 524 с.

4. Хоменко, А. Д. Основы современных компьютерных технологий: учебник / А. Д. Хоменко. – М.: Гардарики, 2014. – 415 с.

5. К. Дж. Дейт Введение в системы баз данных = IntroductiontoDatabaseSystems. – 8 – е изд. – М.: Вильямс, 2012. — С. 1328.

## *Интернет-ресурсы:*

- 3. Конспект уроку на тему: «Система управления базами данных»
- [http://edufuture.biz/index.](http://edufuture.biz/index)
- 4. Информационные технологии, информатика, информация, ИКТ, ИТ [http://technologies.su/.](https://www.google.com/url?q=http://technologies.su/&sa=D&ust=1458495380598000&usg=AFQjCNHQdmYY61YhTrrzKB2r_gDmVY3FJw)

## **Самостоятельная работа № 12**

*Тема 4.* «Технологии создания и преобразования информационных объектов» *Вид самостоятельной работы:* выполнение презентации

## *Время выполнения:* 2 часа

*Цель:* совершенствовать навыки по созданию и редактированию графических и мультимедийных объектов средствами компьютерных презентаций, выработать практические навыки создания презентаций, настройки эффектов анимации, управления показом презентации при помощи гиперссылок.

*Задание:* используя приложение 2 подготовить презентацию по теме: «Информационные системы и базы данных».

*Форма контроля:* выступление и демонстрация с устным сообщением *Рекомендуемая литература:*

1. Архипенков, С. Хранилища данных. От концепции до внедрения / С.

Архипенков, Д. Голубев, О. Максименко. - М.: Диалог-Мифи, 2017. - 528 c.

2. Бекаревич, Ю. Access за 21 занятие для студента / Ю. Бекаревич. - М.: БХВ-Петербург, 2017. - 525 c.

3. Белоногов, Г.Г. Автоматизация процессов накопления, поиска и обобщения информации / Г.Г. Белоногов, А.П. Новоселов. - М.: Наука, 2012. - 256 c.

4. Блюттман Access. Трюки / Блюттман, Кэн. - М.: СПб: Питер, 2016. - 336 c.

5. Герасевич Блоги и RSS: интернет-технологии нового поколения / Герасевич, Виталий. - М.: СПб: BHV, 2014. - 256 c

## *Интернет-ресурсы:*

6. Как правильно оформить презентацию - [IT-uroki.ru›](http://it-uroki.ru/)uroki/kakpravilno…prezentaciyu.html

7. Клякс@.net: Информатика в школе. Компьютер на уроках [http://www.klyaksa.net](https://infourok.ru/go.html?href=http%3A%2F%2Fwww.klyaksa.net)

## **Самостоятельная работа № 13**

*Тема 5:* «Компьютерная графика»

*Вид самостоятельной работы:* выполнение реферата

*Время выполнения:* 3 часа

*Цель:* Научиться самостоятельно искать, отбирать, систематизировать и оформлять информацию по заданной теме; получить опыт публичной защиты выполненной работы. Обобщить и систематизировать знания о понятии Информатика.

*Задание:* Используя приложение 1 подготовить реферат по теме: «Фотошоп и дизайн интерьеров», «Знакомство с Adobe PhotoShop ».

*Форма контроля:* Проверка в электронном виде.

### *Рекомендуемая литература:*

1. Adobe Photoshop CS официальный учебный курс: Пер. с англ. - М.: Изд-во ТРИУМФ, 2011. - 576 с. ил.

2. Бурлаков М.В. Эффекты в программах растровой графики. Справочное пособие. - М.: Изд-во ТРИУМФ, 2010. - 70 с.

3. Корабельникова Г.Б. Adobe Photoshop 6.0 в теории и на практике - Минск: Новое знание, 2012. - 147 с.

4. Миронов Д.Ф. Основы Photoshop CS2. Учебный курс. - СПб: Питер, 2013. - 384 с. ил.

5. Оквин Д. Допечатная подготовка. Руководство дизайнера: Пер. с англ. - М.: Вильямс, 2014. - 96 с.

6. Петров М.Н, Молочков В.П. Компьютерная графика. - СПб: - Питер, 2015. - 736 с.: ил.

7. Симонович С., Евсеев Г., Алексеев А. Специальная информатика. Учебное пособие. - М.: АСТПРЕСС: Инфорком - Пресс, 2014. - 480 с.

### *Интернет-ресурсы:*

8. «Курсы по фотошопу» - Dreamstime.com/free-photos

9. Уроки веб дизайна, книги по дизайну - design-mania.ru

Приложение

#### *Приложение № 1 и Приложение № 2*

*Методические рекомендации по выполнению рефератов, презентаций, размещены на сайте* **ntgtio.ru (***вкладка сведения об О О, образование, методические и иные документы.)*

### *Приложение № 3 Методические рекомендации по выполнению схем «Архив файлов»*

Цель работы: Научиться архивировать файлы с разными значениями сжатия.

При создании нового архива нужно задать параметры архивирования. Прежде всего, необходимо задать имя архивного файла и место его сохранения на диске. Далее, нужно выбрать формат архивации RAR или ZIP (формат ZIP более широко распространен, а метод RAR обеспечивает больше возможностей и более сильное сжатие).

В обоих форматах поддерживаются шесть методов архивации: Без сжатия, Скоростной, Быстрый, Обычный, Хороший и Максимальный. Максимальный метод обеспечивает наиболее высокую степень сжатия, но с наименьшей скоростью. Напротив, Скоростной сжимает плохо, но очень быстро. Метод Без сжатия просто помещает файлы в архив без их упаковки. Если вы создаете архив для передачи по компьютерным сетям или для долговременного хранения, имеет смысл выбрать метод Максимальный для получения наилучшего сжатия. Если же вы создаете ежедневную резервную копию данных, то, как правило, лучше использовать Обычный метод.

Следующий параметр архивации — размер словаря. Он может принимать значения 64, 128, 256, 512 и 1024 Кб. Чем больше размер словаря, тем лучше, но медленнее сжатие. WinRAR позволяет создавать многотомные архивы, то есть архивы, состоящие из нескольких частей. Обычно тома используются для сохранения большого архива на нескольких дискетах или других сменных носителях. Первый том архива имеет обычное расширение гаг, а расширения последующих томов нумеруются как r00, r01, r02 и так далее.

Архив может быть непрерывным (позволяет добиться максимальной степени сжатия) и самораспаковывающимся (SFX, от англ. Self-eXtracting). Для разархивации такого архива не нужна специальная программа, достаточно запустить файл архива на выполнение, так как он является исполняемым файлом и имеет расширение .exe.

Для архивации звуковых и графических файлов может использоваться дополнительный специальный метод мультимедиа сжатие, при котором может быть достигнута на 30% более высокая степень сжатия, чем при обычном сжатии.

#### *Технология выполнения работы:*

- 1. Создайте в своей рабочей папке (папке с вашей группой) следующие папки: папку со своей фамилией, в ней папки Архивы.
- 2. Запустите программу WinRar.
- 3. Откройте на компьютере учителя папку с исходным материалом для практической работы Практикум. В этой папке хранятся три типа файлов .doc, .bmp, .exe. *Ответьте на вопрос письменно в тетради, какого типа документы имеют вышеперечисленные расширения?*

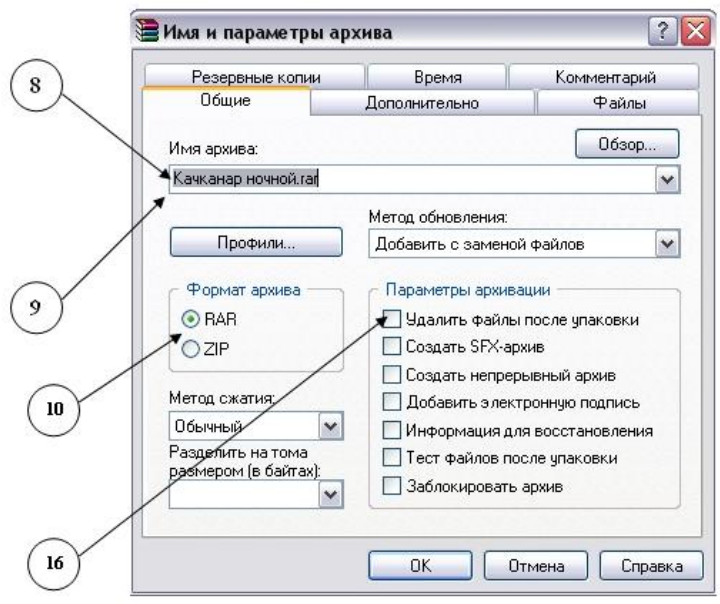

- 4. Скопируйте в папку Архивы файлы из папки Практикум.
- 5. Заархивируйте графический файл и сравните размеры обоих файлов. Для этого выполните следующие действия:
- 6. Щелчком правой кнопки мыши выделите файл типа .bmp
- 7. Щелкните на кнопке Добавить в архив…, появится диалоговое окно, уточняющее параметры архивации.
- 8. По умолчанию архивный файл имеет имя исходного файла.
- 9. Если необходимо задать иное имя архива, то введите его в поле ввода имени.
- 10. Выберите формат архивного файла, например RAR.
- 11. Остальные параметры оставьте без изменения.
- 12. Щелкните по кнопке Ok.
- 13. Сравните размеры исходного файла и архивного. Данные внесите в таблицу 1.
- 14. Заархивируйте файл типа .doc и сравните размеры обоих файлов. Данные внесите в таблицу 1.
- 15. Заархивируйте файл типа .exe и сравните размеры обоих файлов. Данные внесите в таблицу 1.
- 16. Удалите исходные файлы.
- 17. Заархивируйте файлы в формате архива ZIP. Заполните таблицу 1. полученными данными.

*Внимание!!!* **Возможно упаковывать файлы с их последующим удалением, если был выбран такой метод.**

Таблица 1

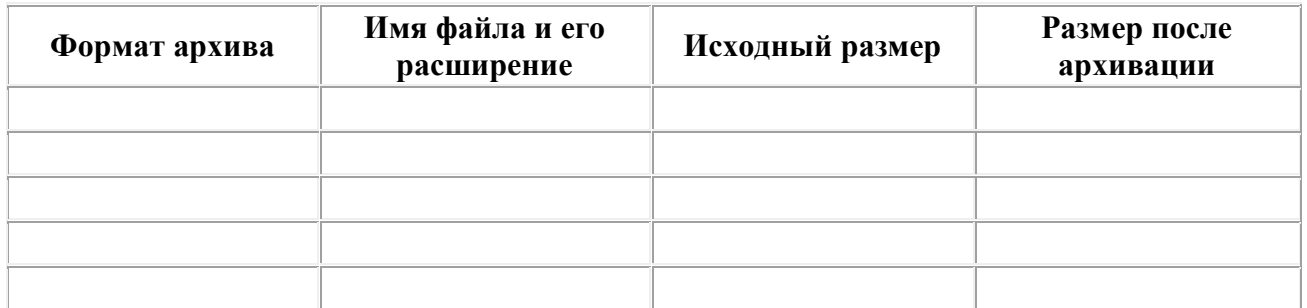

### *Приложение № 4 Методические рекомендации по решению задач по теме «Формулы в текстовом редакторе»*

Цель занятия. Изучение информационной технологии создания документов, содержащих формулы.

*Технология выполнения работы:*

1. Запустите программу MicrosoftWord.

2. С помощью команд Вид/Колонтитулы создайте верхний колонтитул следующего содержания: «Формулы для финансово-экономических расчетов» (шрифт

12,TimesNewRomanCyr, полужирный, курсив).

3. Загрузите редактор формул командами Вставка/Объект/Microsoft Equation. На экран выводится панель EquationEditor(Редактор формул) (рис. 7.1).

Краткая справка. На верхней панели (математических символов) расположены кнопки для вставки в формулу более 150 математических символов, большая часть которых недоступна в стандартном шрифте Symbol. Для вставки символов в формулу нажмите кнопку в верхнем ряду панели инструментов, а затем выберите определенный символ из палитры, появляющейся над кнопкой.

На нижней панели (шаблонов) расположены кнопки, предназначенные для вставки шаблонов или структур, включающих символы типа дробей, радикалов, сумм, интегралов, произведений, матриц и различных скобок или соответствующих пар символов типа круглых и квадратных скобок. Во многих шаблонах содержатся специальные места, в которые можно вводить текст и вставлять символы. В редакторе формул содержится около 120 шаблонов, сгруппированных в палитры. Шаблоны можно вкладывать один в другой для построения многоступенчатых формул.

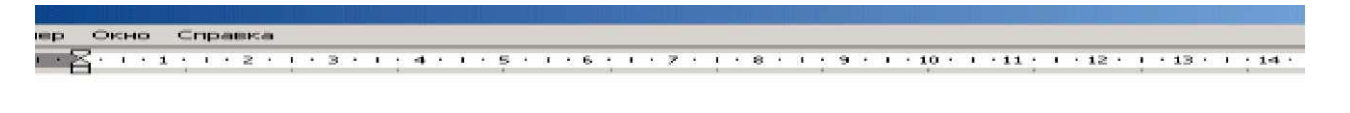

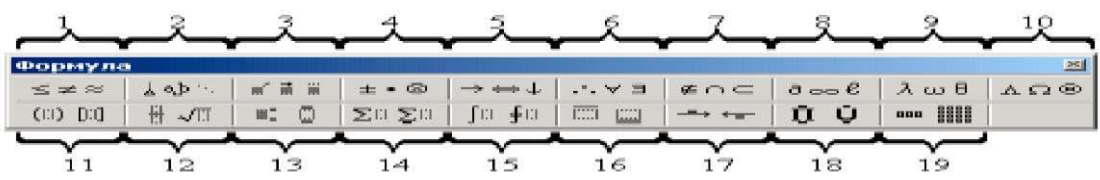

Рис. 1. Панель Equation Editor

#### **Назначение нижних и верхних кнопок панели «Редактора формул» (согласно нумерации кнопок панели на рис. 1)**

- 1. вставка символов отношений;
- 2. вставка пробелов и многоточий;
- 3. надсимвольные элементы, позволяющие добавлять к математическим переменным примы, крышки, черту или точку;
- 4. вставка операторов;
- 5. вставка стрелок;
- 6. вставка логических символов;
- 7. вставка символов теории множеств;
- 8. вставка разных символов (символы дифференциального исчисления, символы градуса, угла, перпендикуляра и др.);
- 9. вставка строчных букв греческого алфавита;

10. — вставка прописных букв греческого алфавита;

11. —вставка шаблонов разделителей:

12 — вставка шаблонов дробей и радикалов:

$$
\left(\frac{g}{r}\right) = \frac{g!}{r!(g-r)!};
$$

$$
\sqrt{\frac{1}{z} + \sqrt{\frac{1}{z} + \sqrt{z}}};
$$

13 — создание верхних и нижних индексов:

$$
\lim h(x)
$$

14 - создание сумм:

$$
\sum_{1\leq x\leq y} a_{xy} \sum_{i=1}^m \sum_{s=1}^n a_{is} \sum_i \sum_j \sum_k a_{ij} b_{jk} c_{ki} \Bigg]
$$

15 — вставка интегралов

$$
\Phi(\alpha,\beta)=\int_0^\alpha\int_0^\beta e^{-(n^2+y^2)}dxdy;
$$

16 - создание математических выражений с чертой сверху и снизу:

 $\lim_{n\to 0}h(n)$ 

#### $limh(n)$

17 - создание стрелок с текстом:

$$
f_n(x) \xrightarrow{pasho\text{Mepino}} f: X \xrightarrow{Ha} Y
$$

18. вставка произведений и шаблонов теории множеств;

19. — вставка шаблонов матриц. Шаблоны этой палитры позволяют создавать векторные столбцы, определители, матрицы и другие макеты типа таблиц:

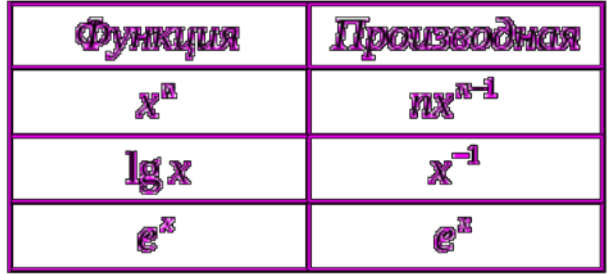

Наберите формулы из математической статистики в форме таблицы.

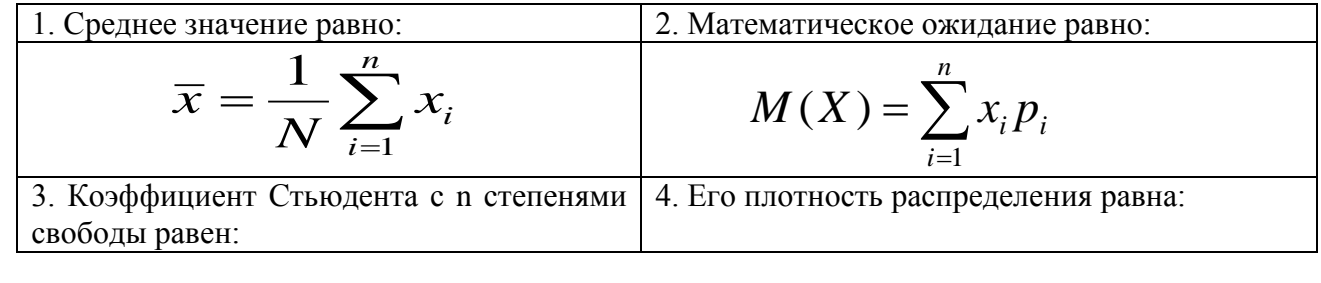

$$
t_n = \frac{z}{\sqrt{y/n}} \qquad p(t) = \frac{\Gamma[(n+1)/2]}{\sqrt{\pi n} \Gamma(n/2)} \left[1 + \frac{t^2}{n}\right]^{-(n+1)/2}
$$
  
\n5. Koophynupern mtheëhoën kroppenrihun 6. bihomnambhithi sakon parmeqenerhun.  
\n
$$
r_{xy} = \frac{\sum_{i=1}^{N} (x_i - \bar{x})(y_i - \bar{y})}{\sqrt{\sum_{i=1}^{N} (x_i - \bar{x})^2 \sum_{i=1}^{N} (y_i - \bar{y})^2}} \qquad P_n(m) = \frac{n!}{m!(n-m)!} p^m q^{n-m}
$$
  
\n
$$
\frac{7. \text{ Aypikitush in populationo parmeqenerhung 8. \text{ HJOTHOCTB, HoppMalJIHOTCi parmeqenerhund.}
$$
  
\n
$$
\frac{MMEET BMI:}{MMEET BMI:}
$$
  
\n
$$
P(x) = (\sigma_x \sqrt{2\pi})^{-1} \int_{-\infty}^{x} e^{-\frac{(\xi - \mu_x)^2}{2\sigma_x^2}} d\xi
$$
  
\n
$$
f(x) = \frac{\rho}{E\sqrt{\pi}} e^{-\frac{\rho^2}{E^2}(x-m)^2}
$$

$$
5 \neq 4+2
$$
  
\n
$$
3\frac{4}{5} + 12\frac{3}{5} = 16\frac{2}{5}
$$
  
\n
$$
2+4 \geq 3
$$
  
\n
$$
2\cancel{3} + \cancel{1}\cancel{3} = 1
$$
  
\n
$$
\sqrt{3} \approx 1,7 \quad \sqrt[4]{16} = 2
$$
  
\n
$$
1\frac{3}{2} + \frac{3}{2} = 4 \quad 3^{2} = 9
$$
  
\n
$$
(A = B) \Leftrightarrow (B = A)
$$
  
\n
$$
\lim_{n \to \infty} n^{2} = \infty
$$
  
\n
$$
A = \begin{bmatrix} 12 & 6789 \\ 345 & 10 \end{bmatrix}
$$
  
\n
$$
3\sqrt[4]{3} \frac{11}{11} + 12
$$

$$
\sqrt{a^2} = |a|
$$
  
\n $f(x) = 3x^2 + 2x + 3$   
\n*npoyecoop*  $\xrightarrow{0.1}$  *maxam*  
\n $\sin^2 \alpha + \cos^2 \alpha = 1$   
\n0, 1, 2, 3, 4  
\n5, 6, 7, 8, 9}  
\n $\sqrt{(\frac{61}{8} + 1\frac{1}{2}) \cdot 3\sqrt{4} + \frac{5}{6}}$   
\n $\sqrt{(\frac{61}{8} + 1\frac{1}{2}) \cdot 3\sqrt{4} + \frac{5}{6}}$   
\n $\sqrt{324 + 7\frac{3}{4} + 52 \div 5}^2}$   
\n $\overline{F} = \overline{F_1} + \overline{F_2}$ 

$$
\int_0^1 \frac{dQ}{Q^4 + \frac{\text{Bi}}{\text{Sk}}Q - \left(1 + \frac{\text{Bi}}{\text{Sk}}\right)} = \frac{\alpha_1 + 2\alpha_0}{\left(1 - \alpha_0 + \frac{\alpha_1}{2}\right)\sqrt{\alpha_1^2 + \sigma\alpha_0^2}};
$$

$$
\begin{cases}\na_1 \sum_{i=1}^n x_i + a_0 n = \sum_{i=1}^n y_i; \\
a_1 \sum_{i=1}^n x_i^2 + a_0 \sum_{i=1}^n x_i = \sum_{i=1}^n x_i y_i; \\
\sin \lambda_1 & 0 & 0 \\
0 & \cos \lambda_2 & 0 \\
0 & 0 & \sin \lambda_3\n\end{cases}
$$

$$
c_{\text{3}\varphi} \rho \Delta z \frac{t_{i,k}^{\frac{1}{2}} - t_{i,k}^n}{\Delta \tau} = \frac{\alpha}{\left(\frac{h_0}{2} + \frac{\Delta Z}{2}\right)} \sum_{i=1}^M \left(t_{i,k-1}^n - t_{i,k}^n\right);
$$
  

$$
\left\{4x^3 - 4x + 4y = 0;
$$

$$
\begin{vmatrix} 4y^3 + 4x - 4y = 0; \\ a_{11} & a_{12} & a_{13} \\ a_{21} & a_{22} & a_{23} \\ a_{31} & a_{32} & a_{33} \end{vmatrix}.
$$

$$
\int_{\tau_2}^{\tau_k} \frac{\chi}{\varphi_2(\tau)} e^{\frac{-\beta}{\varphi_2(\tau)}} d\tau \int_{\tau_2}^{\tau_k} \frac{\chi}{x_2(\tau)} e^{\frac{-\beta}{x_2(\tau)}} d\tau + \frac{B}{1 + \frac{Bi}{Sk}};
$$
\n
$$
\int_{a_2}^{\tau_k} \frac{\chi^2}{\chi_i^2} + a_1 \sum_{i=1}^n x_i + a_0 n = \sum_{i=1}^n y_i;
$$
\n
$$
a_2 \sum_{i=1}^n x_i^3 + a_1 \sum_{i=1}^n x_i^2 + a_0 \sum_{i=1}^n x_i = \sum_{i=1}^n x_i y_i;
$$
\n
$$
a_2 \sum_{i=1}^n x_i^4 + a_1 \sum_{i=1}^n x_i^3 + a_0 \sum_{i=1}^n x_i^2 = \sum_{i=1}^n x_i^2 y_i;
$$
\n
$$
A = \begin{pmatrix} a_{11} & a_{12} & a_{13} & \cdots & a_{1n} \\ a_{21} & a_{22} & a_{23} & \cdots & a_{2n} \\ \vdots & \vdots & \vdots & \ddots & \vdots \\ a_{m1} & a_{m2} & a_{m3} & \cdots & a_{mn} \end{pmatrix}.
$$

## *Приложение № 5*

### *Методические рекомендации по решению задач по теме «Подсчет суммы накладной»*

Электронная таблица – совокупность строк и столбцов.

Столбцы обозначены буквами латинского алфавита, а строки - цифрами. Пересечение строки и столбца называется клеткой или ячейкой.

Каждая клетка имеет свой адрес, который состоит из буквы столбца и цифры строки (А5, В7, К4 …).

При запуске Excel. На экране появится окно Excel с открывшейся пустой рабочей книгой под названием Книга 1.

Окно Excel содержит многие типичные элементы окон Windows. Внимательно рассмотрите окно Excel и выделите элементы интерфейса:

- Строка заголовка,
- Строка меню

где выбираются команды,

• Панель инструментов

содержит кнопки и раскрывающиеся списки, обеспечивающие быстрый доступ к наиболее распространенным командам и возможностям программы.

• Строка ввода

вводимая в ячейку информация появляется в этой строке; также в этой строке указывается адрес активной ячейки.

• Окно рабочей книги

каждый файл Excel – это рабочая книга, которая изначально состоит из трех листов рабочей таблицы; при необходимости можно открыть несколько файлов рабочих книг, каждый из которых будет находиться в своем собственном окне.

• Заголовок столбцов

буквы латинского алфавита, расположенные в верхней строке листа и определяющие столбцы рабочей таблицы. Колонки нумеруются в следующем порядке: A – Z, AA – AZ, BA  $-$  BZ и т.д.

• Заголовок строки

числа, расположенные по левому краю листа и определяющие строки рабочей таблицы.

• Ярлыки листов рабочей таблицы

помогают переходить от одного листа к другому в пределах рабочей книги.

• Строка состояния

отображает состояние текущей операции.

3. Выход из Excel осуществляется с помощью команды Файл/Выход. Выполните эту команду.

#### **Примечание**

Если вы внесли изменения в открытую рабочую книгу и не сохранили файл, Excel выведет на экран предупреждающее сообщение.

#### *Технология выполнения работы:*

Заданы стоимость 1 кВт./ч. электроэнергии и показания счетчика за предыдущий и текущий месяцы. Необходимо вычислить расход электроэнергии за прошедший период и стоимость израсходованной электроэнергии.

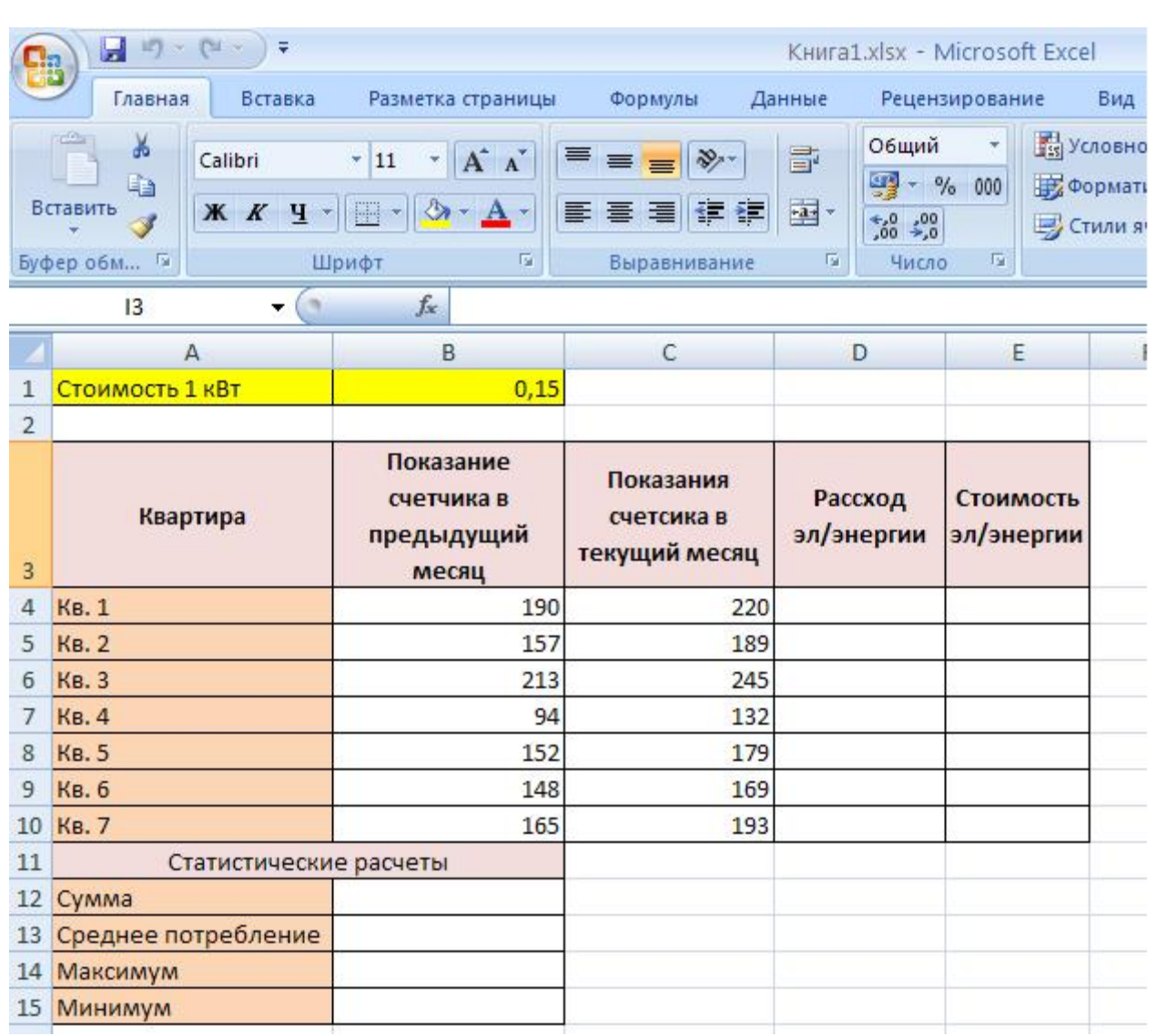

#### *Технология работы:*

1. Выровняйте текст в ячейках. Выделите ячейки А3:Е3. Главная - Формат –Формат ячейки – Выравнивание: по горизонтали – по центру, по вертикали – по центру, отображение – переносить по словам.

2. В ячейку А4 введите: Кв. 1, в ячейку А5 введите: Кв. 2. Выделите ячейки А4:А5 и с помощью маркера автозаполнения заполните нумерацию квартир по 7 включительно.

5. Заполните ячейки B4:C10 по рисунку.

6. В ячейку D4 введите формулу для нахождения расхода эл/энергии. И заполните строки ниже с помощью маркера автозаполнения.

7. В ячейку E4 введите формулу для нахождения стоимости эл/энергии =D4\*\$B\$1. И заполните строки ниже с помощью маркера автозаполнения.

#### *Обратите внимание!*

*При автозаполнении адрес ячейки B1 не меняется,*

*т.к. установлена абсолютная ссылка.*

8. В ячейке А11 введите текст «Статистические данные» выделите ячейки A11:B11 и щелкните на панели инструментов кнопку «Объединить и поместить в центре».

9. В ячейках A12:A15 введите текст, указанный на рисунке.

10. Щелкнуть мышью по ячейке B12 и ввести математическую функцию СУММ, для

 $f_x =$ 

этого необходимо щелкнуть в строке формул  $\Box$   $\Box$   $\Box$   $\Box$  [п](https://sites.google.com/site/rabotavexcel2007/prakticeskaa-rabota-4/6%D0%B5.JPG?attredirects=0)о знаку fx и выбрать функцию, а также подтвердить диапазон ячеек.

11. Аналогично функции задаются и в ячейках B13:B15.

12. Расчеты вы выполняли на Листе 1, переименуйте его в Электроэнергию.

#### *Приложение № 6*

### *Методические рекомендации по выполнению схемы: «Разграничение прав доступа в сети».*

Основными устройствами для быстрой передачи информации на большие расстояния в настоящее время являются телеграф, радио, телефон, телевизионный передатчик, телекоммуникационные сети на базе вычислительных систем.

Передача информации между компьютерами существует с самого момента возникновения ЭВМ. Она позволяет организовать совместную работу отдельных компьютеров, решать одну задачу с помощью нескольких компьютеров, совместно использовать ресурсы и решать множество других проблем.

Под *компьютерной сетью* понимают комплекс аппаратных и программных средств, предназначенных для обмена информацией и доступа пользователей к единым ресурсам сети.

Основное назначение компьютерных сетей - обеспечить совместный доступ пользователей к информации (базам данных, документам и т.д.) и ресурсам (жесткие диски, принтеры, накопители CD-ROM, модемы, выход в глобальную сеть и т.д.).

*Абоненты сети* – объекты, генерирующие или потребляющие информацию.

Абонентами сети могут быть отдельные ЭВМ, промышленные роботы, станки с ЧПУ (станки с числовым программным управлением) и т.д. Любой абонент сети подключён к станции.

*Станция –* аппаратура, которая выполняет функции, связанные с передачей и приёмом информации.

Для организации взаимодействия абонентов и станции необходима физическая передающая среда.

*Физическая передающая среда* – линии связи или пространство, в котором распространяются электрические сигналы, и аппаратура передачи данных.

Одной из основных характеристик линий или каналов связи является скорость передачи данных (пропускная способность).

*Скорость передачи данных –* количество бит информации, передаваемой за единицу времени.

Обычно скорость передачи данных измеряется в битах в секунду (бит/с) и кратных единицах Кбит/с и Мбит/с.

Соотношения между единицами измерения: 1 Кбит/с =1024 бит/с; 1 Мбит/с =1024 Кбит/с; 1 Гбит/с =1024 Мбит/с.

На базе физической передающей среды строится коммуникационная сеть. Таким образом, компьютерная сеть – это совокупность абонентских систем и коммуникационной сети.

Виды сетей. По типу используемых ЭВМ выделяют *однородные* и и *неоднородные сети*. В неоднородных сетях содержатся программно несовместимые компьютеры.

По территориальному признаку сети делят на *локальные* и *глобальные.*

Топология локальных сетей. Под топологией компьютерной сети обычно понимают физическое расположение компьютеров сети относительно друг друга и способ соединения их линиями.

Топология определяет требования к оборудованию, тип используемого кабеля, методы управления обменом, надежность работы, возможность расширения **сети.** Существует три основных вида топологии сети: шина, звезда и кольцо.

**Шина (bus)**, при которой все компьютеры параллельно подключаются к одной линии

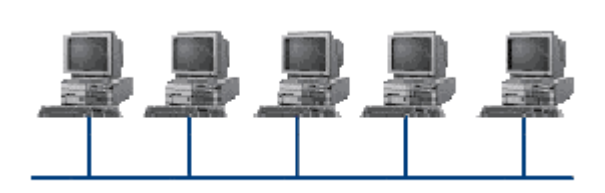

линия связи единственная.

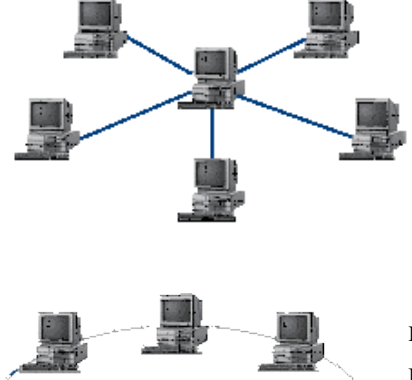

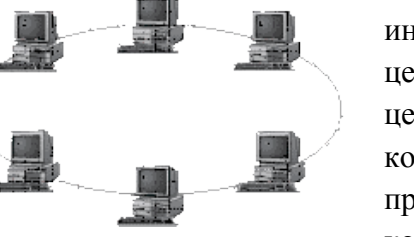

связи, и информация от каждого компьютера одновременно передается ко всем остальным компьютерам. Согласно этой топологии создается одноранговая сеть. При таком соединении компьютеры могут передавать информацию только по очереди, так как

**Звезда (star)**, при которой к одному центральному компьютеру присоединяются остальные периферийные компьютеры, причем каждый из них использует свою отдельную линию связи. Весь обмен информацией идет исключительно через центральный компьютер, на который ложится очень большая нагрузка, поэтому он предназначен только для обслуживания сети.

**Кольцо (ring)**, при котором каждый компьютер передает информацию всегда только одному компьютеру, следующему в цепочке, а получает информацию только от предыдущего в цепочке компьютера, и эта цепочка замкнута. Особенностью кольца является то, что каждый компьютер восстанавливает приходящий к нему сигнал, поэтому затухание сигнала во всем кольце не имеет никакого значения, важно только затухание

между соседними компьютерами.

В отдельных случаях при конструировании сети используют комбинированную топологию. Например, **дерево** (tree) – комбинация нескольких звезд.

Каждый компьютер, который функционирует в локальной сети, должен иметь **сетевой адаптер (сетевую карту).** Функцией сетевого адаптера является передача и прием сигналов, распространяемых по кабелям связи. Кроме того, компьютер должен быть оснащен сетевой операционной системой.

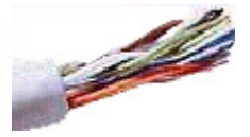

При конструировании сетей используют следующие виды кабелей:

*неэкранированная витая пара.* Максимальное расстояние, на котором могут быть расположены компьютеры, соединенные этим кабелем, достигает 90 м. Скорость передачи информации - от 10 до 155 Мбит/с; *экранированная витая пара.* Скорость передачи информации - 16 Мбит/с на расстояние до 300 м.

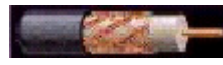

*коаксиальный кабель.* Отличается более высокой механической прочностью, помехозащищённостью и позволяет передавать информацию

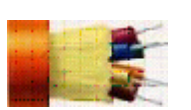

на расстояние до 2000 м со скоростью 2-44 Мбит/с;

волоконно-оптический кабель. Идеальная передающая среда, он не подвержен действию электромагнитных полей, позволяет передавать информацию на расстояние до 10 000 м со скоростью до 10 Гбит/с.

#### Технология выполнения работы:

- 1. Создайте на локальном диске Z аудитории папку под именем Почта 1 (цифра в имени соответствует номеру вашего компьютера).
- 2. С помощью текстового редактора Word или WordPad создайте письмо к одногруппникам.
- 3. Сохраните данный текст в папке Почта 1 своего компьютера в файле письмо1.doc, где 1 - номер компьютера.
- 4. Откройте папку другого компьютера, например, Почта 2 и скопируйте в него файл письмо1 из своей папки Почта 1.
- 5. В своей папке Почта 1 прочитайте письма от других пользователей, например письмо2. Допишите в них свой ответ.
- 6. Переименуйте файл письмо2 .doc в файл письмо2 ответ1.doc
- 7. Переместите файл письмо2 ответ1. doc в папку Почта 2 и удалите его из своей папки
- 8. Далее повторите п.2-4 для других компьютеров.
- 9. Прочитайте сообщения от других пользователей в своей папке и повторите для них действия п.5-8.

Ответить на вопросы:

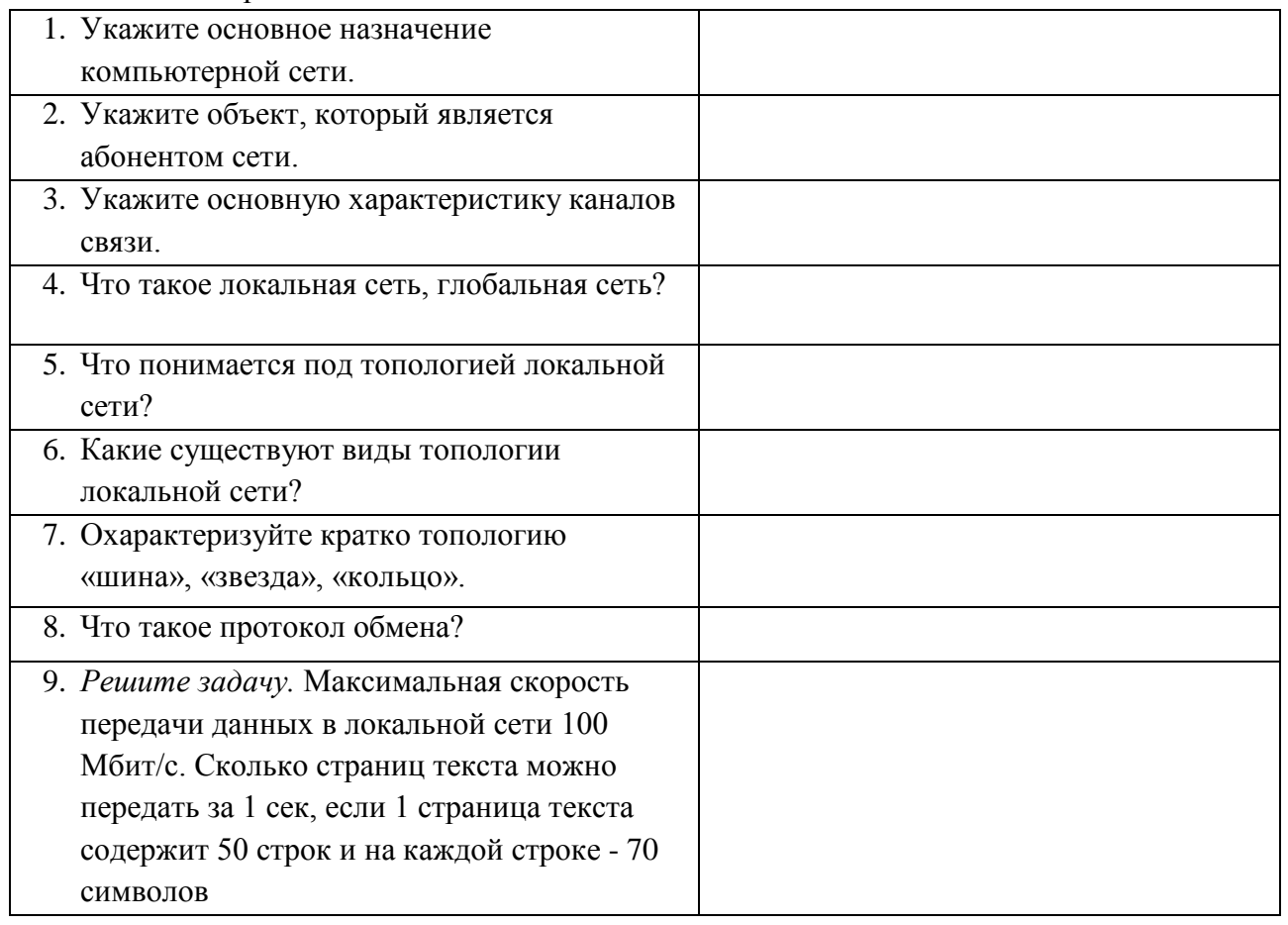

#### *Приложение № 7*

## *Методические рекомендации по заполнению таблицы: «Сравнительная характеристика растровых и векторных графических редакторов».*

**Растровая графика.** Растровое изображение хранится с помощью точек различного цвета (пикселей), которые образуют строки и столбцы. Каждый пиксель имеет определенное положение и цвет. Хранение каждого пикселя требует определенного количества битов информации, которое зависит от количества цветов в изображении.

Пиксель - минимальный участок изображения, цвет которого можно задать независимым образом.

Качество растрового изображения зависит от размера изображения – пространственного разрешения (количества пикселей по горизонтали и вертикали) и количества цветов, которые можно задать для каждого пикселя.

Растровые изображения очень чувствительны к масштабированию (увеличению или уменьшению). При уменьшении растрового изображения несколько соседних точек преобразуются в одну, поэтому теряется различимость мелких деталей изображения. При увеличении изображения увеличивается размер каждой точки и появляется ступенчатый эффект, который можно увидеть невооруженным глазом.

**Векторная графика.** Если в растровой графике базовым элементом изображения является точка, то в векторной графике – *линия.* Линия описывается математически как единый объект, и потому объем данных для отображения объекта средствами векторной графики существенно меньше, чем в растровой графике. Линия – элементарный *объект* векторной графики.

Компьютер хранит элементы изображения (линии, кривые, фигуры) в виде математических формул. При открытии файла программа прорисовывает элементы изображения по их математическим формулам (уравнениям).

Векторное изображение масштабируется без потери качества: масштабирование изображения происходит при помощи математических операций: параметры примитивов просто умножаются на коэффициент масштабирования.

Изображение может быть преобразовано в любой размер

(от логотипа на визитной карточке до стенда на улице) и при этом его качество не изменится. Векторные файлы имеют сравнительно небольшой размер, т.к. компьютер запоминает только начальные и конечные координаты элементов изображения -этого достаточно для описания элементов в виде математических формул. Размер файла как правило не зависит от размера изображаемых объектов, но зависит от сложности изображения: количества объектов на одном рисунке Понятие «разрешение» не применимо к векторным изображениям.

Векторные файлы имеют сравнительно небольшой размер, чем растровые изображения, «не фотографичны».

Для обработки изображений на компьютере используются специальные программы **графические редакторы**.

Графический редактор — это программа создания, редактирования и просмотра графических изображений.

Графические редакторы также можно разделить на две категории: растровые и векторные.

Растровые графические редакторы являются наилучшим средством обработки фотографий и рисунков, поскольку растровые изображения обеспечивают высокую точность передачи градаций цветов и полутонов.

Среди растровых графических редакторов есть простые, например стандартное приложение Paint, и мощные профессиональные графические системы, например Adobe Photoshop. Paint.Net - замена стандартному ГР Paint, StarOffice Image - компонент интегрированного

офисного приложенияStarOffice, а также мощные профессиональные графические системы, например Adobe Photoshop.

#### Технология выполнения работы:

Заполняется таблица «Сравнительная характеристика растровой и векторной графики»

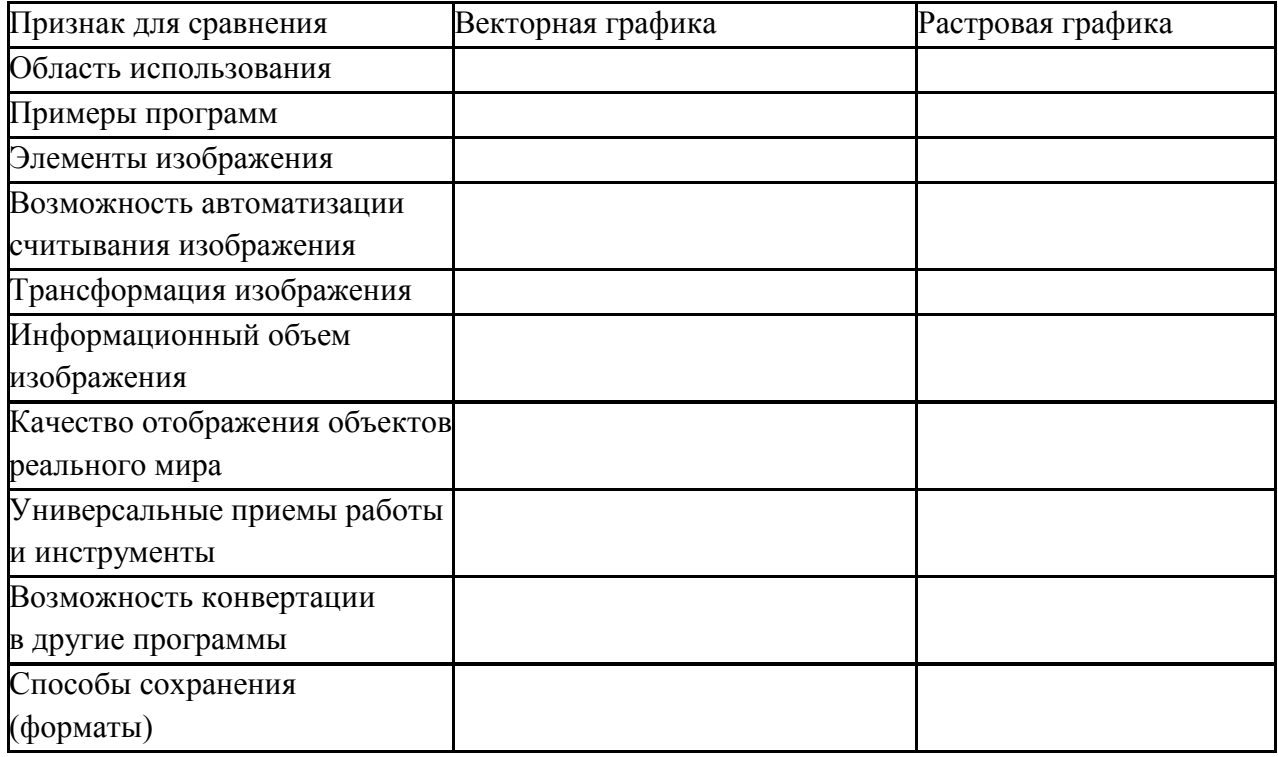

### Приложение № 8

## Методические рекомендации по выполнению схемы: «Система управления базами данных».

База данных - это совокупность данных, упорядоченная для их использования, то есть набор данных, организованный по определенным правилам. Организации, работавшие с большим количеством бумажных документов - носителей информации: библиотеки, полиция, министерства старались упорядочить хранение и поиск информации путем создания картотек. В настоящее время термин "база данных" обычно применяется к упорядоченным массивам данных на компьютерных носителях информации - магнитных дисках, магнитных лентах, дисках с оптическим считыванием CD ROM, DVD, твердотельных блоках памяти FLASH. Обычно база данных является частью информационной системы организации, и система управления базой данных (СУБД) взаимодействует с прикладными программами пользователей, используя локальную, корпоративную или глобальную компьютерную сеть.

#### Принципы построения баз данных

Понятие "информация" применительно к вычислительной технике подразумевает все, что представляется в ЭВМ (вводится, хранится, обрабатывается и выдается). База данных может быть определена как высший элемент иерархии структурных единиц информации, совокупность взаимосвязанных совместно хранящихся данных, используемых оптимальным образом для одного или нескольких приложений (Джеймс Мартин).

Рассмотрим иерархию структурных единиц информации:

- бит - наименьшая структурная единица; бит хранится в элементе памяти компьютера, имеющем два устойчивых состояния, которые можно интерпретировать как 0 и  $1:$ 

- байт – группа из 8 бит, имеющая алрес в оперативной памяти компьютера; в байт можно записать код одного из 255 символов, вводимых с клавиатуры при различных комбинациях клавиш;

- *поле* – группа байт;

- запись - группа полей;

- таблица - группа записей; обычно таблица записывается в отдельный файл, кроме базы данных Access, все объекты которой содержатся в одном файле:

- база данных - группа таблиц и других объектов: запросы, формы, отчеты, программные модули, рисунки и т.д.

По мере развития средств обработки становится очевидным, что прикладных программистов желательно сделать независимыми как от изменений аппаратных средств хранения данных, так и от добавления к хранимым данным новых полей и взаимосвязей. Решение данных задач характерно для третьего этапа развития баз данных. Программное обеспечение, которое получает название системы управления базами данных - СУБД, позволяет обеспечить доступ к одним и тем же данным со стороны различных прикладных программ. СУБД служат для создания баз данных, их заполнения и корректировки, поиска и выборки необходимой информации и ее представления в наглядном виде.

В состав СУБД входят пакеты программ, библиотеки, а также логическое описание структуры данных и их физическое описание (где и как записаны данные на магнитных носителях), создаваемые СУБД при инициации БД и ее структуры.

Несмотря на возможную организацию крайне сложных структур данных, «хорошие» СУБД избавляют прикладного программиста от трудностей, связанных со сложностью структуры (независимо от того каким образом организованы данные «внутри», прикладной программист должен представлять себе файл в виде сравнительно простой структуры, которая спланирована в соответствии с требованиями его приложения). Очевидно, что СУБД должна располагать средствами отображения логических данных прикладных программистов в физическую структуру данных, которая запоминается на реальном носителе, и наоборот.

#### Технология выполнения работы:

Создайте таблицу с анкетными данными, используя все типы переменных СУБД Access:

- Войдите в Access (обычно его ярлык имеет вид ключа), откройте одну из имеющихся в компьютере баз данных или создайте новую, поместив ее в свою папку:

- Инициируйте создание новой таблицы с помощью Конструктора таблиц (Таблицы -Создать - Конструктор);

- Создайте макет таблицы, задавая заголовки ее столбцов ("Имя поля") и типы переменных в этих столбцах (полях). Для изучения различных типов переменных удобно использовать таблицу с анкетными данными. Можно рекомендовать следующий макет анкеты:

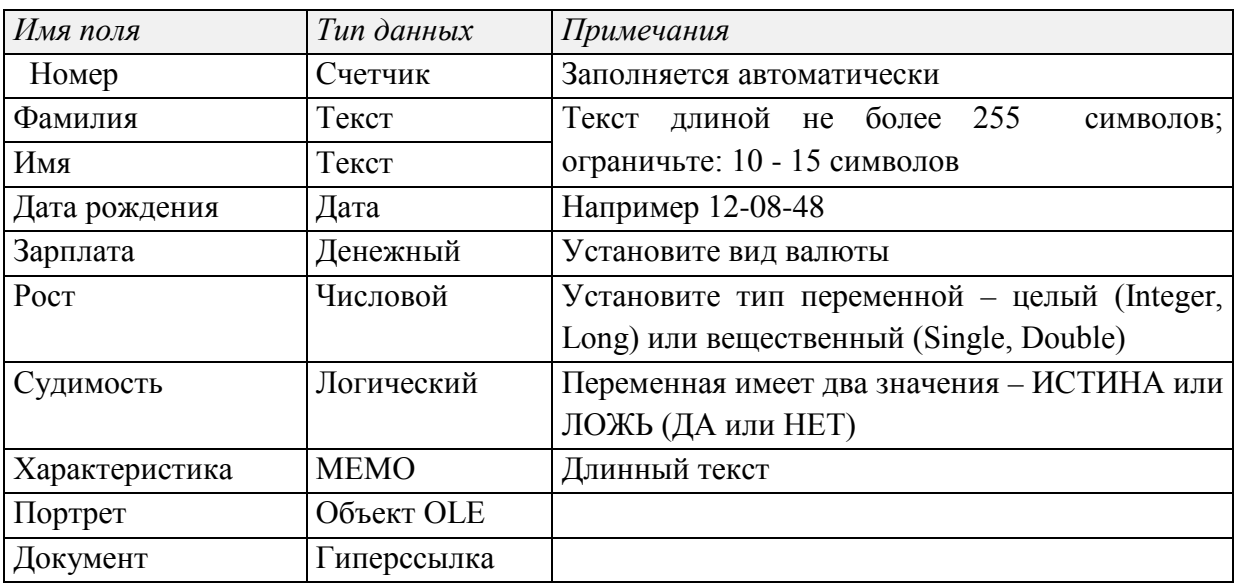

*Технология OLE* (Object Linking and Embedding ― связывание и внедрение объектов) позволяет подключать к базе данных рисунки, презентации, звуковые файлы и видеофильмы.

*Гиперссылка* позволяет открывать документы и объекты любых типов, расположенные как в вашем компьютере, так и доступные по локальной сети или Интернету. Гиперссылки позволяют дополнить реляционную структуру сетевой.

- Создайте первичный ключ ― поле, данные в котором уникальны и однозначно идентифицируют запись ― строку всех прочих данных. В данном случае используем в качестве первичного ключа поле "Номер". Программа создает первичный ключ автоматически. Для создания или изменения первичного ключа надо щелкнуть по кнопке с рисунком ключа на панели инструментов, а затем указать имя поля;

- Закройте макет таблицы (*Файл - Закрыть*) с присвоением ему имени;

- Откройте таблицу с этим именем (*Таблица - Открыть*) и заполните 5-7 строк. Графу "Характеристика" можно заполнить абракадаброй, чтобы убедиться в возможности хранения длинного текста в поле типа МЕМО. В поле "Портрет" (объект OLE) вставьте изображение, пользуясь командами *Вставка* − *Объект* − *Рисунок Paint.* При этом запустится графический редактор Paint, в котором можно создать рисунок. Возврат в Access осуществляется командами *Файл* ― *Выход ...* или просто щелканием мыши по окну Access. В поле "Документ" вставьте гиперссылку: *Вставка* − *Гиперссылка* − *Файл Найти* − Выбрать файл − ОК.

Попробуйте *импортировать* или *связать* таблицу из другой БД: *Таблица* − *Создать* − *Импорт (*или *Связать)*, затем внимательно читайте тексты и устанавливайте параметры в диалоговых окнах. Откройте и просмотрите поле *Тип файла*, где указаны типы табличных данных, которые можно импортировать или связать с вашей базой данных: Access, Excel, текстовый файл (в этом случае будут запрошены символы разделения полей), HTML (файл Всемирной Паутины Интернета WWW), dBase, FoxPro, Paradox (старые настольные БД) , ODBC (пакет программ для связи с удаленными БД). При импорте таблица копируется в вашу БД, а при связывании остается на своем месте в единственном экземпляре, и с ней можно работать как из ее "родной" БД, так и из вашей.